## Menu Options

There are currently two different choices for the format of the menus:

The first option shows the menu in a box and has a menu tree on the left that shows all of the menus and options that are available. The operator can open and close the display of the menus by clicking on the plus and minus signs (see example below). They can also select menu options from either display.

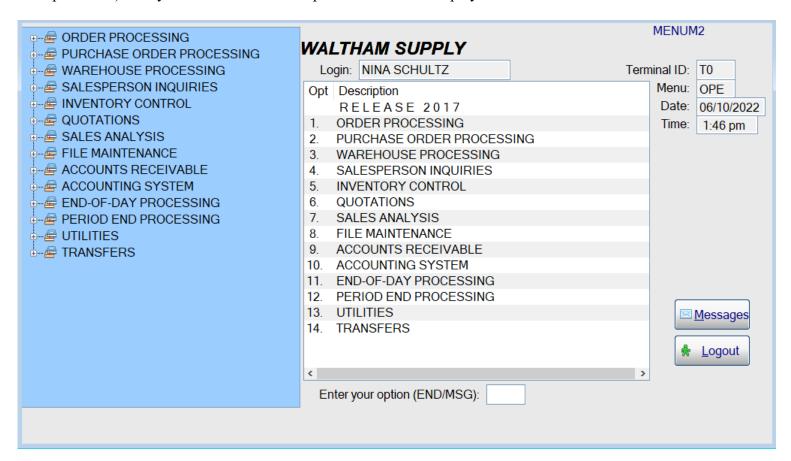

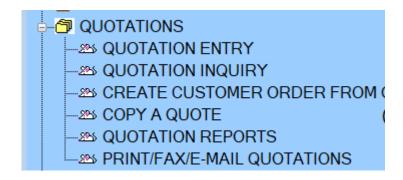

The second format shows each individual menu and the options available.

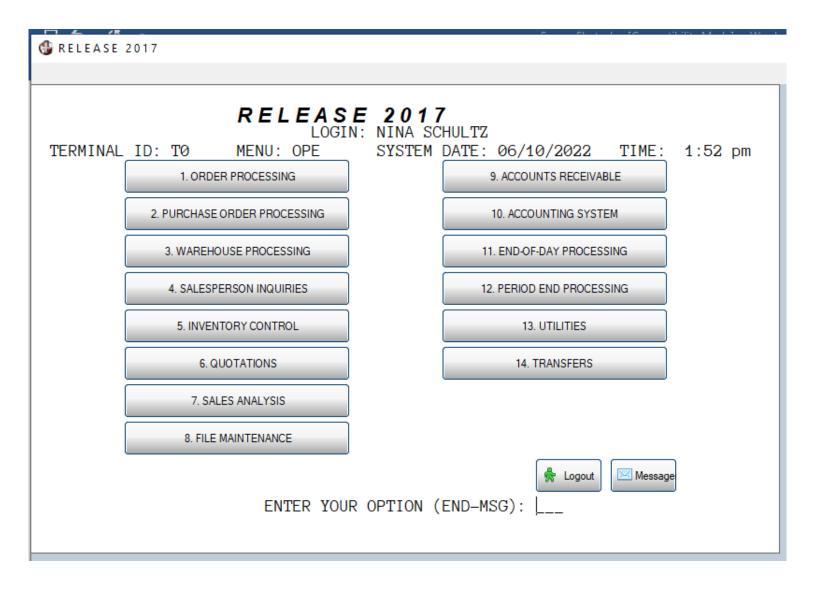